## Manage your Contact Center in Agent Setup

Desktop Views options

9/19/2021

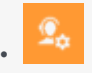

• •

• Administrator

Use the information below to configure your Desktop Views in Agent Setup. To find out more information about all the different views available within Agent Desktop, see the topic Navigating Agent Desktop for a helpful video of the Main view as well as detailed information on such topics as the Navigation bar, the Side bar, and the Interaction bar.

## **Related documentation:**

Manage your Contact Center in Agent Setup 2

Q Search options. **Agent Desktop Desktop Views Desktop Options** Connect, Monitoring Default view in Region NavigationBarRegion Channels **Standard Response** Desktop Views  $\forall$  Views order in Region NavigationBarRegion **Statistics** Global Login Supervisor  $\blacksquare$  Default view in Region ConnectRegion Voice Chat Email Views order in Region ConnectRegion Outbound Recording Contact  $\blacksquare$  Default view in Region Monitoring Region **Interaction History Advanced** Search **Standard Response Library** ■ Views order in Region MonitoringRegion **Genesys Softphone** Feedback My Channels Default view in Region ContactRegion **Service Client Digital Management**  $\ddot{\phantom{1}}$  $\boxed{\blacktriangleright}$  Views order in Region Contact Region Single Sign On  $\ddot{\phantom{0}}$ ■ Default view in Region HistoryInteractionDetailsRegion **Desktop Statistics**  $\ddot{\mathbf{v}}$ ■ Views order in Region HistoryInteractionDetailsRegion **Templates**  $\ddot{\phantom{0}}$ ■ Default view in Region CaseSideRegion **Gplus Salesforce**  $\ddot{\phantom{0}}$ Views order in Region CaseSideRegion Voicemail & Call Settings Y  $\blacksquare$  Default view in Region InteractionDetailsRegion **Services Options Routing Manager**  $\ddot{\mathbf{v}}$ Views order in Region InteractionDetailsRegion Default view in Region WorkbinInteractionDetailsRegion  $\blacktriangleright$  Views order in Region WorkbinInteractionDetailsRegion  $Cancel$ 

In the **Desktop Views** section of the **Contact Center Settings** page, you can configure the options, below.

## Important

• For **default view** options, the default view is the first configured view, if visible; else it's the second configured view, if visible, and so on. If the default view option is not configured, then the default setting is used. If you do not specify all the options, then the default order is used except where an item order is specified.

- For **views order** options, the default ordering is used if the views order option is not configured. If you do not specify all the options, then the default setting is used for any item not specified.
- **Default view in Region NavigationBarRegion** specifies, in precedence order, the view selected by default in the Navigation Bar Region. Valid values include, Connect, Monitoring.
- **Views order in Region NavigationBarRegion** specifies the order (left to right, top to bottom) in which the views are displayed in the Navigation Bar Region. Valid values include, TeamCommunicatorView, NotificationsView, VoiceMailView , PerformanceTrackerView.
- **Default view in Region ConnectRegion** specifies, in precedence order, the view selected by default in the Connect Region. Valid values include, MyChannelsView, MyCampaignsView, MyHistoryView, WorkbinsView, InteractionsSearchView, ContactDirectoryView.
- **Views order in Region ConnectRegion** specifies the order (left to right, top to bottom) in which the views are displayed in the Connect Region. Valid values include, MyChannelsView, MyCampaignsView, MyHistoryView, WorkbinsView, InteractionsSearchView, ContactDirectoryView.
- **Default view in Region MonitoringRegion** specifies, in precedence order, the view selected by default in the Monitoring Region. Valid values include, DashboardView, MyAgentsView.
- **Views order in Region MonitoringRegion** specifies the order (left to right, top to bottom) in which the views are displayed in the Monitoring Region. Valid values include, DashboardView, MyAgentsView.
- **Default View in Region ContactRegion** specifies, in order of precedence, the view selected by default in the Contact region. Valid values include, ContactInformationView, ContactHistoryView.
- **Views order in Region ContactRegion** specifies the order (left to right, top to bottom) in which the views are displayed in the Contact Region. Valid values include, ContactInformationView, ContactHistoryView.
- **Default view in Region HistoryInteractionDetailsRegion** specifies, in order of precedence, the view selected by default in the History Interaction Details Region. Valid values include, InteractionDetailView, ContactInteractionNotePadView, StaticCaseDataView.
- **Views order in Region HistoryInteractionDetailsRegion** specifies the order (left to right, top to bottom) in which the views are displayed in the History Interaction Details Region. Valid values include, InteractionDetailView, ContactInteractionNotePadView, StaticCaseDataView.
- **Default view in Region CaseSideRegion** specifies, in order of precedence, the view selected by default in the Case Side Region. Valid values include, ContactView, ExtensionSectionName, SRLView, KnowledgeView, CoBrowseView.
- **Views order in Region CaseSideRegion** specifies the order (left to right, top to bottom) in which the views are displayed in the Case Side Region. Valid values include, KnowledgeView, ExtensionSectionName, CoBrowseView, ContactView, SRLView.
- **Default view in Region InteractionDetailsRegion** specifies, in order of precedence, the view selected by default in the Interaction Details Region. Valid values include, ContactInteractionNotePadView, DispositionView.
- **Views order in Region InteractionDetailsRegion** specifies the order (left to right, top to bottom) in which the views are displayed in the Interaction Details Region. Valid values include, DispositionView, ContactInteractionNotePadView.
- **Default view in Region WorkbinInteractionDetailsRegion** specifies in precedence order the view selected by default in the Workbin Interaction Details Region. Valid values include, InteractionDetailView, ContactInteractionNotePadView, StaticCaseDataView.
- **Views order in Region WorkbinInteractionDetailsRegion** specifies the order (left to right, top to bottom) in which the views are displayed in the Workbin Interaction Details Region. Valid values include, InteractionDetailView, ContactInteractionNotePadView, StaticCaseDataView.